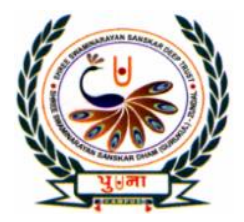

पुग्ला International School **Shree Swaminarayan Gurukul, Zundal** 

# *Class -I Super Computer Exercise Corner 2 nd semester Copy Year- 2021-22*

# **Contents**

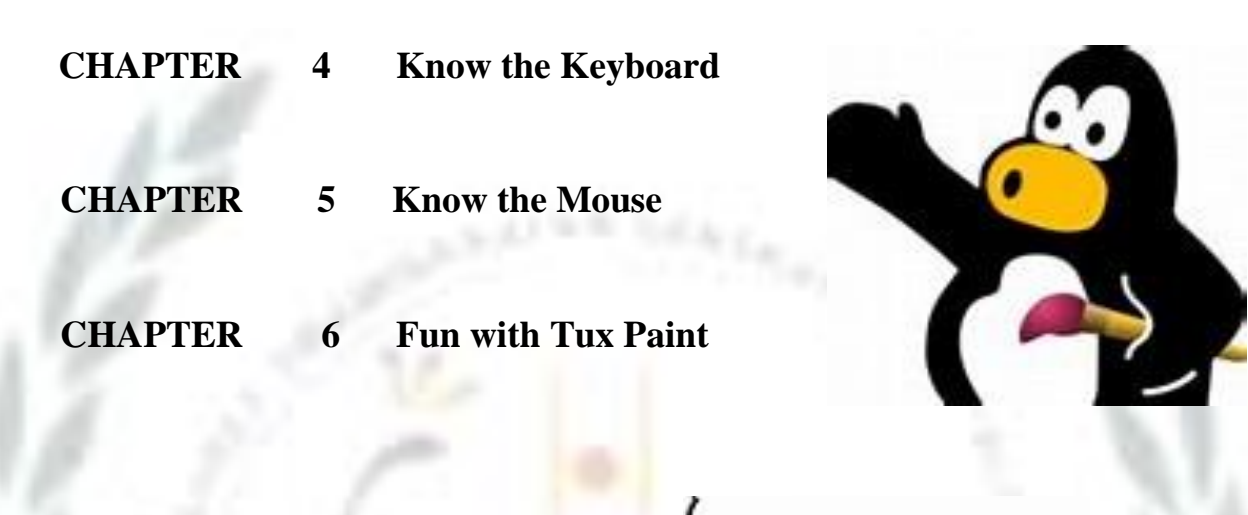

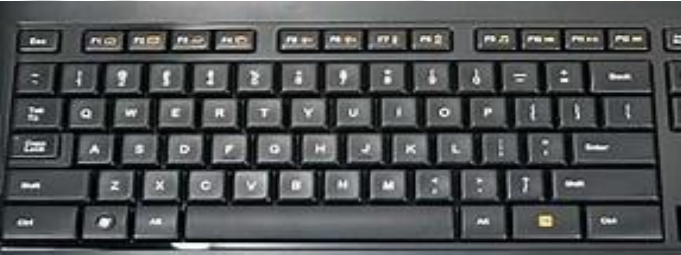

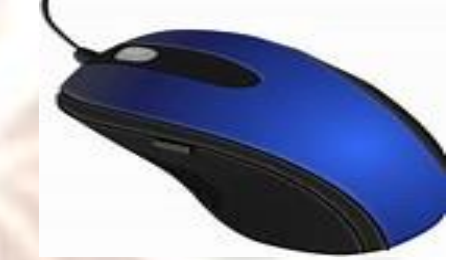

## **Chapter- 4 Know the Keyboard**

### **Exercise Corner**

**A. Circle the correct answer.**

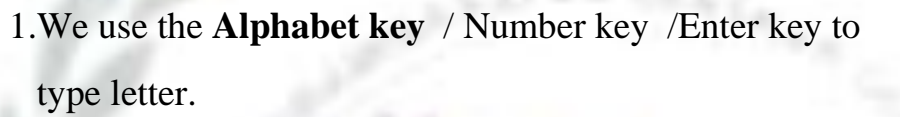

- 2.Whatever we type can be seen on the **monitor** / mouse /keyboard.
- 3.We use the **space bar**/number key to give space between words and numbers.
- 4.We use the Enter key / **Backspace key** to delete letters and numbers.
- **B. Change the underlined words to corrects these sentences. Write the Correct words in the blanks.**
	- 1. We use keys to write in a notebook. **Pencils** 2. Whatever we type can be seen on the mouse. **Monitor** 3.We use the number keys to type words and sentences. **Alphabet.**
		- 4.We use the Enter keys to type numbers. **Number**
	- 5. The space bar is the Shortest key on the keyboard. **Longest**

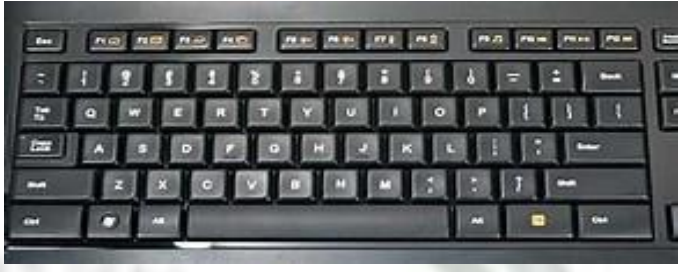

#### **C. Rearrange the letters to match the columns.**

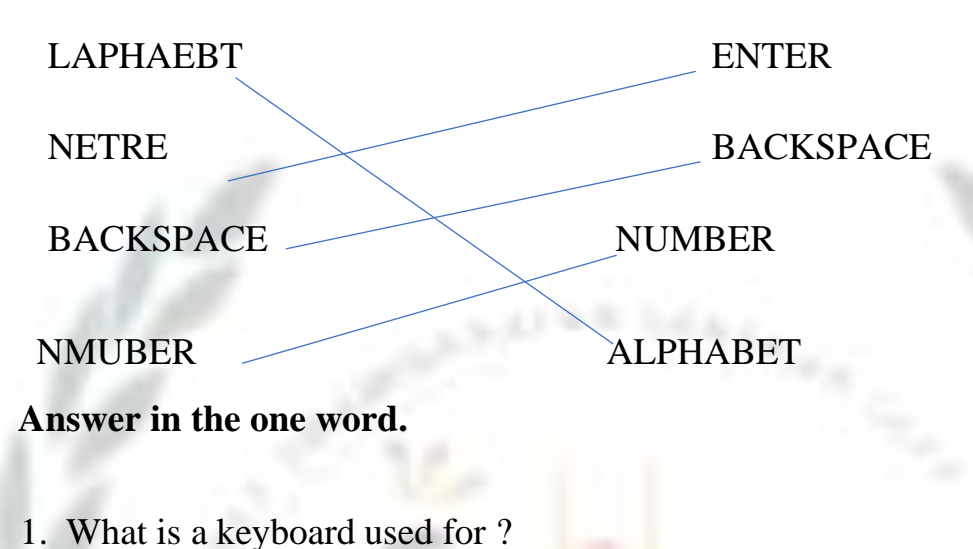

Ans. To write on a Computer.

2. Name the blinking on the monitor that shows where we can start typing? Ans. Cursor.

3. Which key do we use to move the cursor to the text line? Ans. Enter Key.

4. Which key do we use to delete letters and numbers? Ans. Backspace Key.

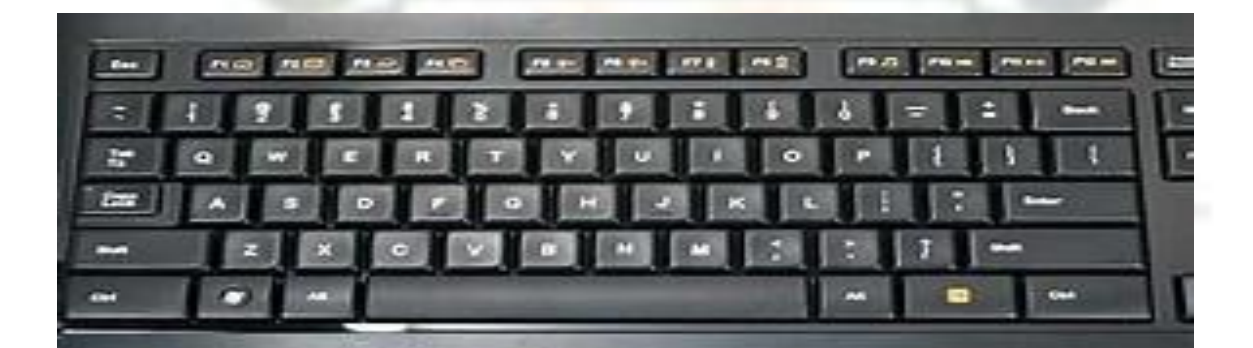

D. Circle the following keys in the wordsearch.

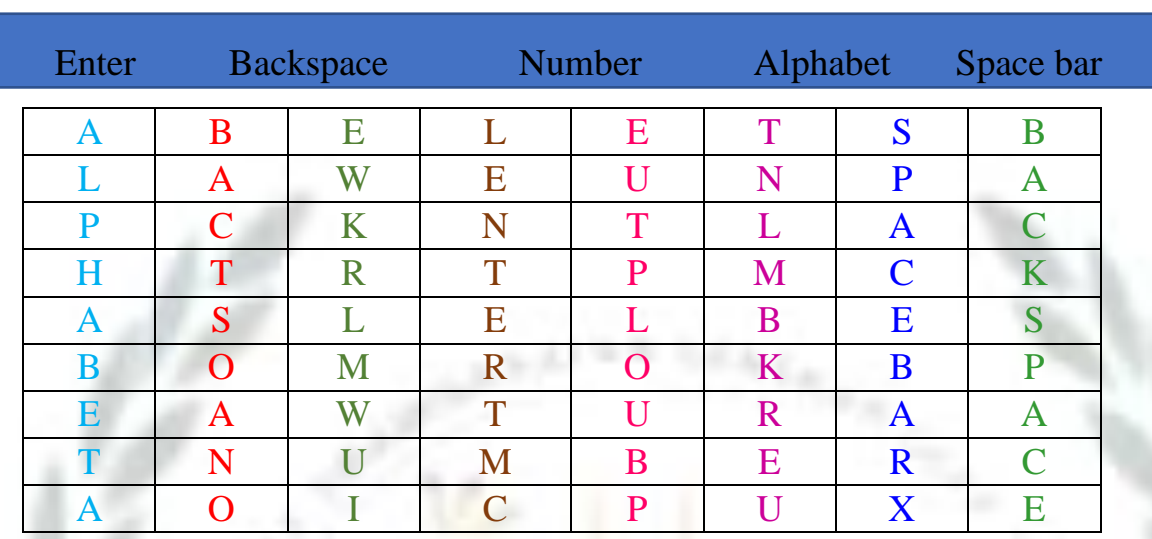

F. Identify the Alphabet keys and Number keys.

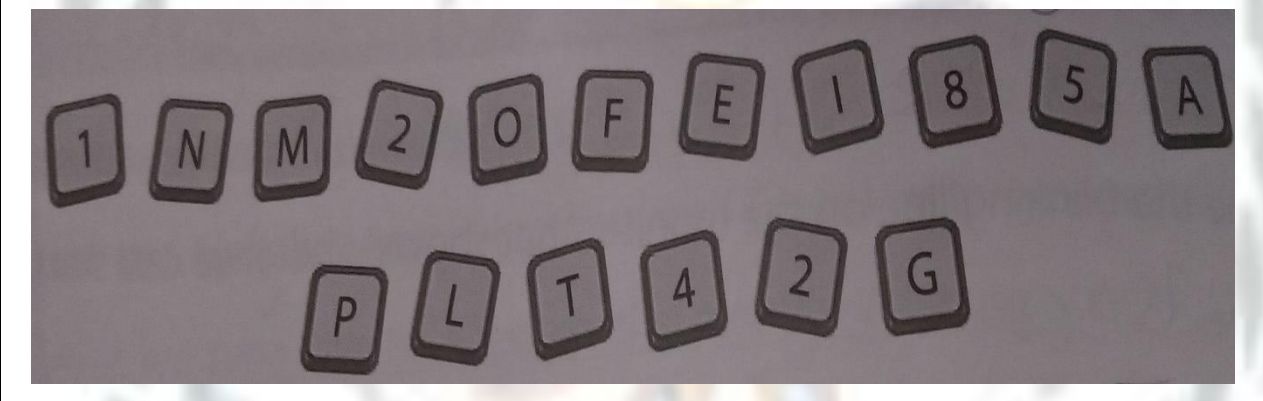

Alphabet keys- **N M O F E A P L T G**

Number keys- **1 2 8 5 4 2**

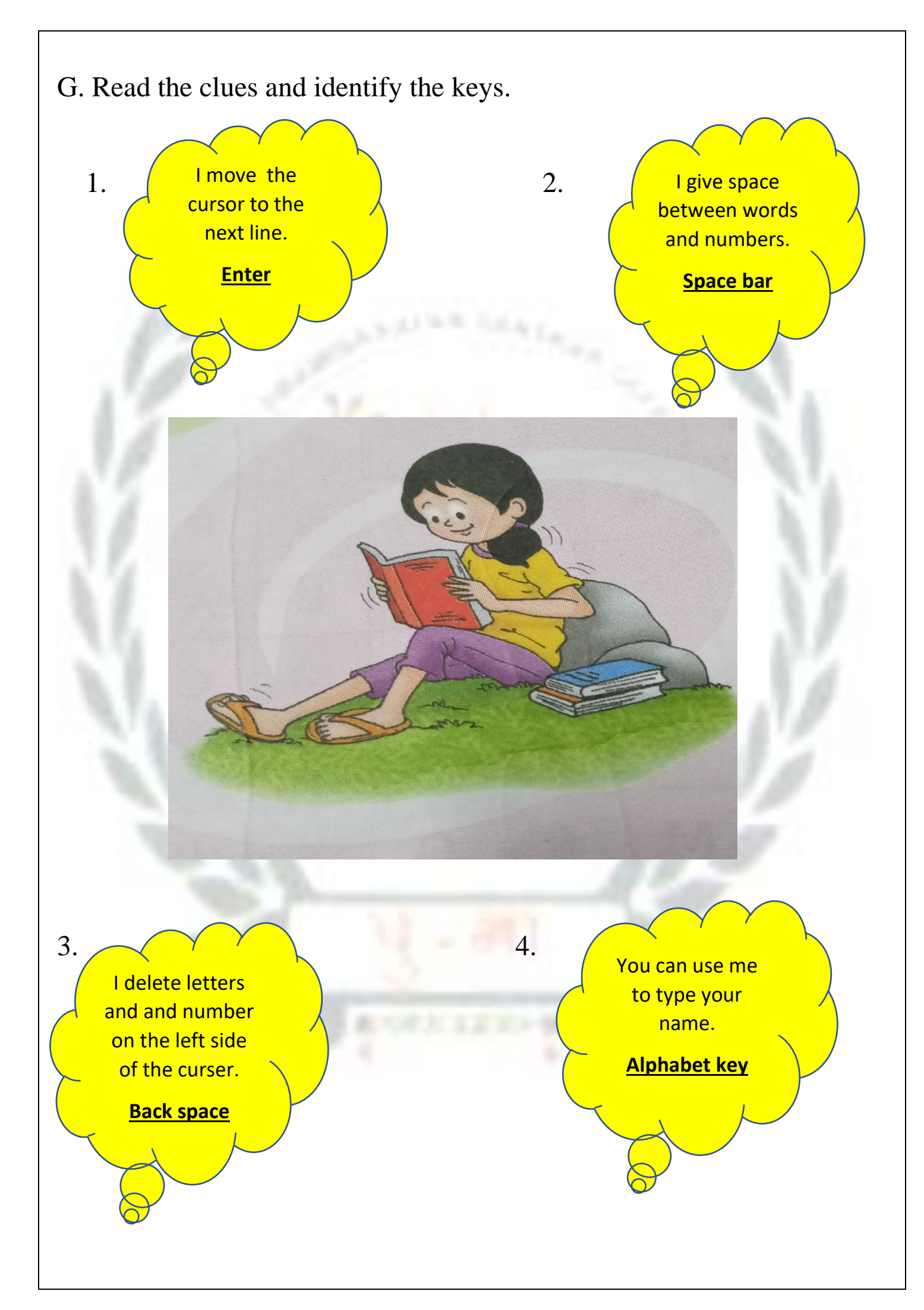

# Chapter -5 Know the Mouse Exercise Corner A. Write T for True or F for Fales. 1.A computer mouse needs food to eat. (F) 2.A computer mouse has a scroll wheel. (T) 3.The mouse pointer movies to the right when we move the mouse to the left. (F) 4.Pressing the left button of a computer mouse twice quickly is called clicking. (F)

B. Fill in the blanks. Choose words from the box.

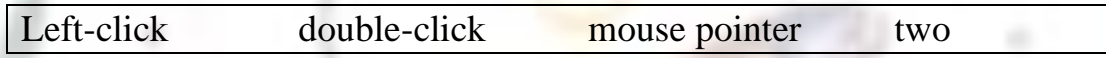

- 1. A computer mouse has two buttons.
- 2. The arrow on the screen of a monitor is called the mouse pointer.
- 3. We press the left button once to left-click the mouse.
- 4. We press the left button twice quickly to double-click the mouse.
- C. Rearrange the letter to name the parts of the mouse.

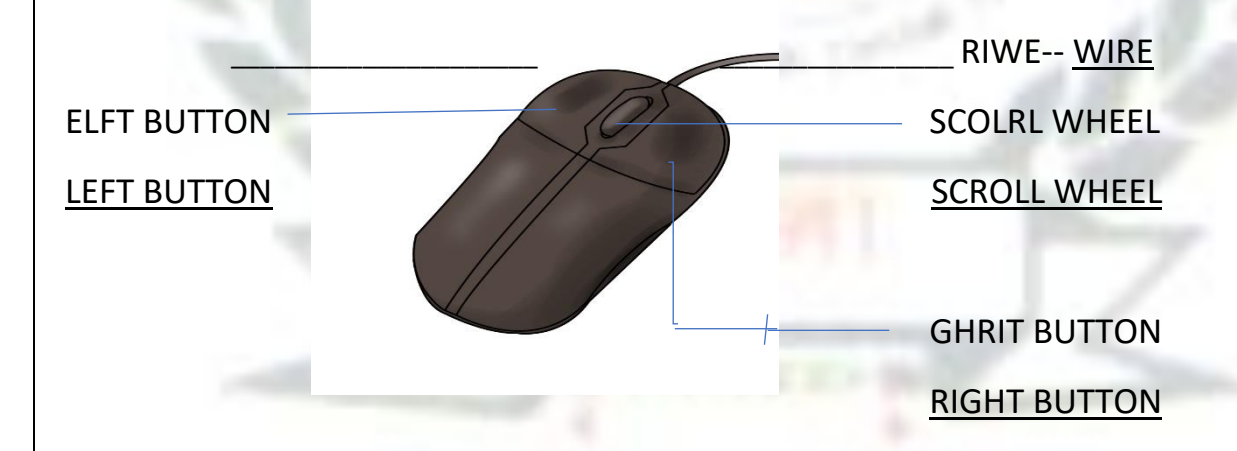

#### **D. Look at the pictures and complete the sentences.**

- 1. Hasan is using the mouse with his 2. Riya is using the mouse **right** hand. with her **left** hand.
- 

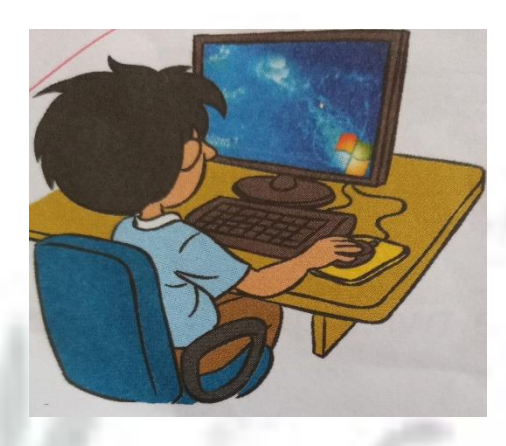

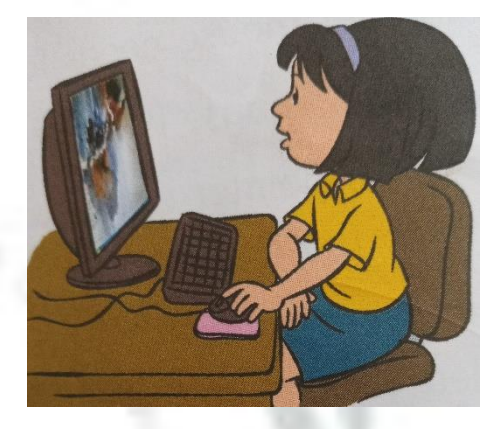

- **E. Answer these questions.**
- **1.What is a mouse used for?**
- Ans. We can use the mouse to point at things on the monitor, play games
	- on a computer, draw pictures on a computer.
	- **2.What do we use a left -click for?**
- **A**ns. A left -click is used to select items on the monitor.
	- **3.What is a double – click?**
- Ans. Pressing the left button twice quickly is called a double click.

F. Join the dots.Color the mouse with a color you like.

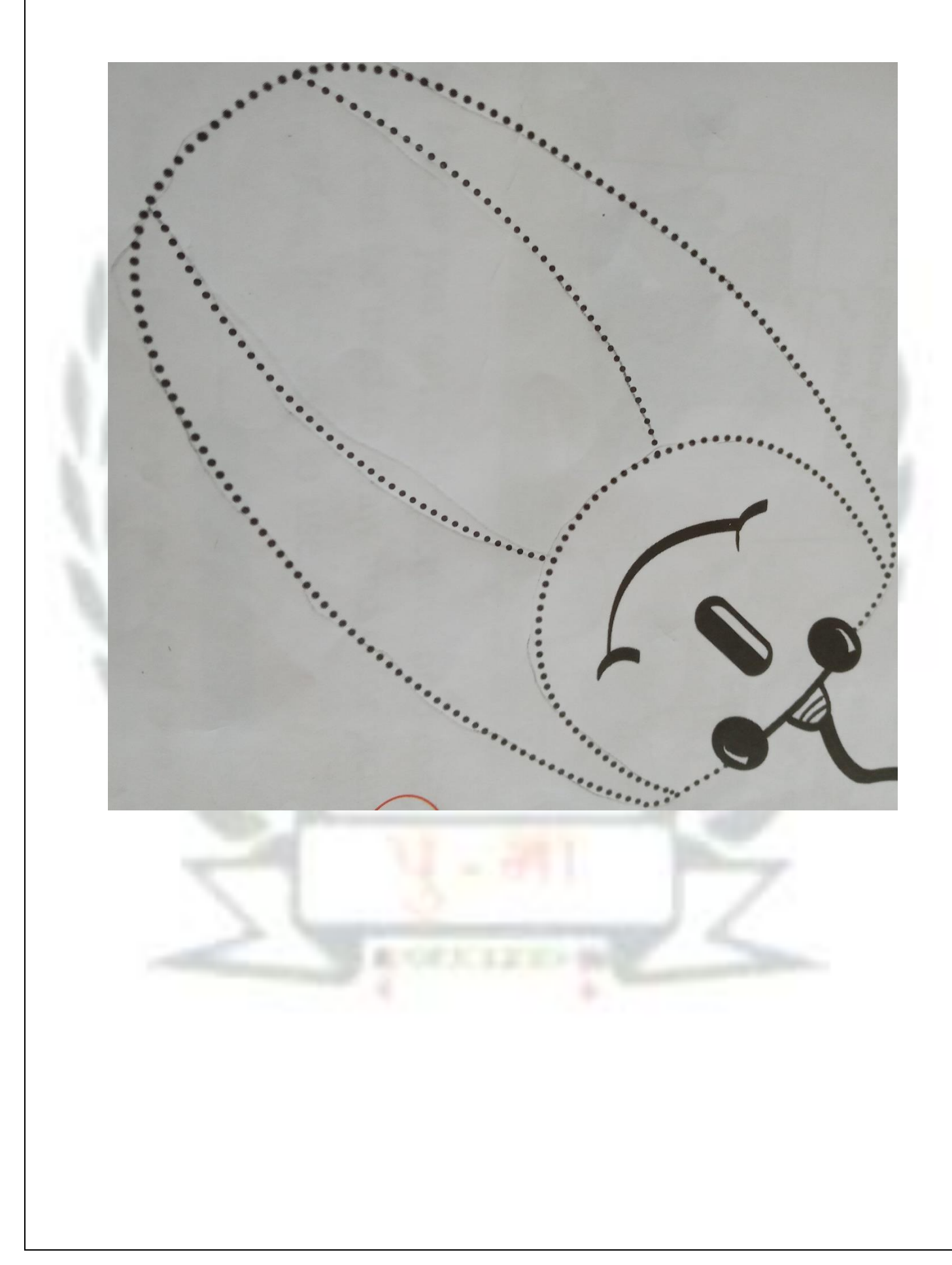

**G. Tick ( ) the good computer room manners .Put a cross ( ) against the bad ones.**

**1. Rima pulls the wire of 2. Mansi presses the keys softly.** 

#### **the mouse.**

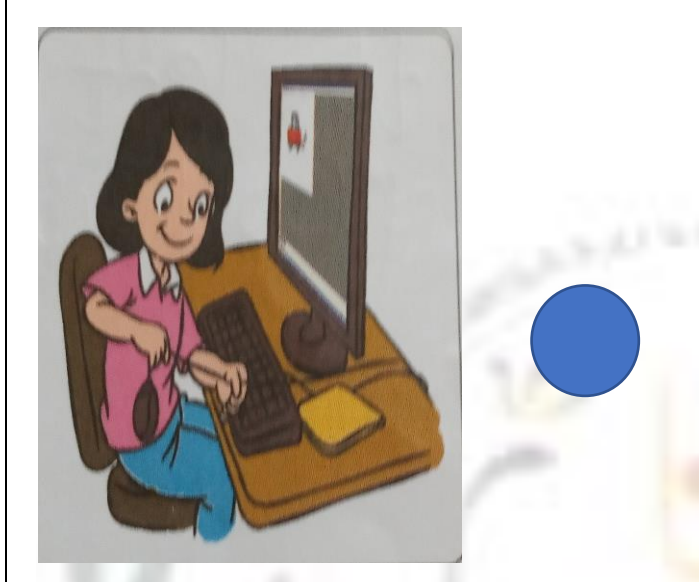

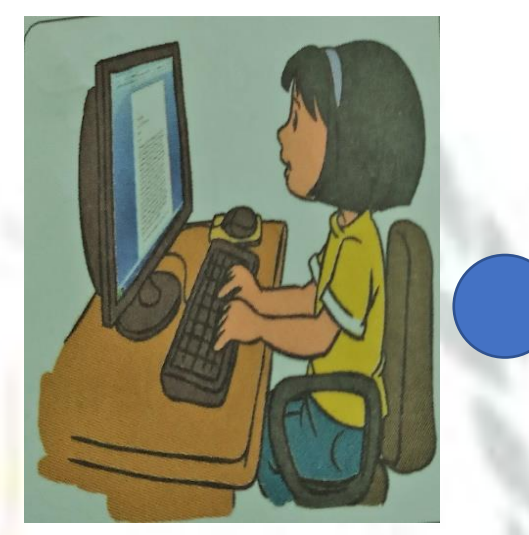

- **3.Asif turns on the power button 4. Peter eats food while**  Without the help of an adult. **Which working on a computer.** 
	-

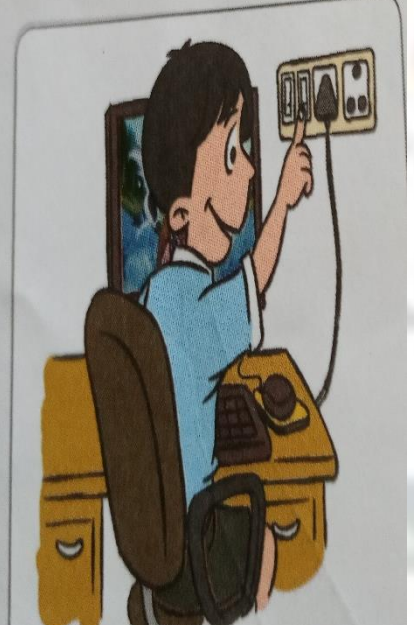

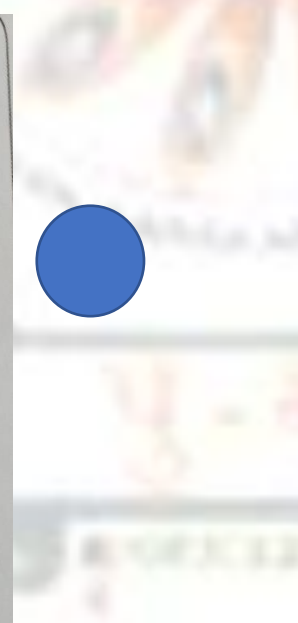

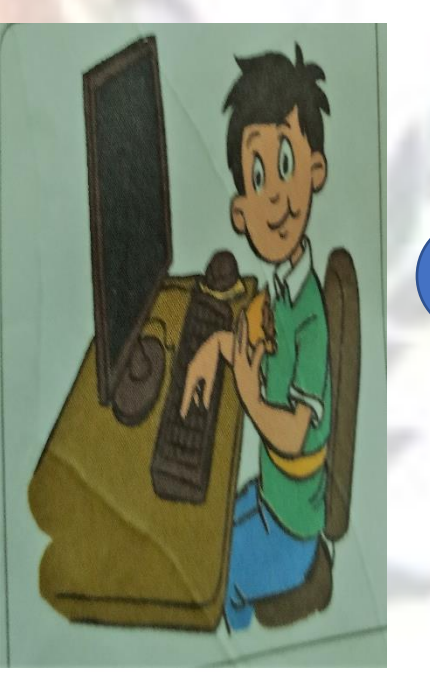

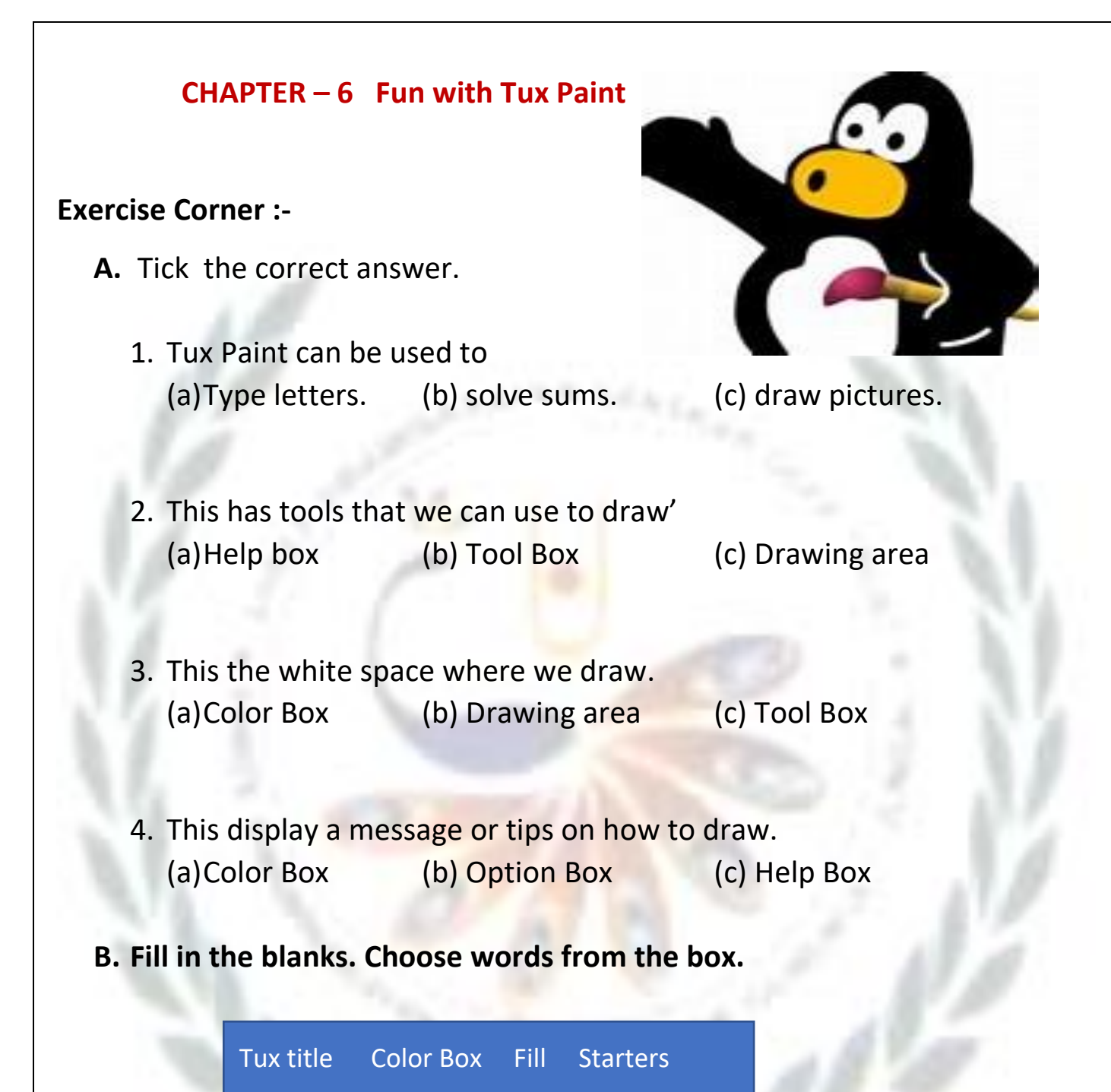

- 1. The Tux Paint screen appears after the **tux title** window.
- 2. **Starters** are ready-made outline of drawing.
- 3. The **Color box** is at the bottom of the Tux Paint screen.
- 4. **Fill** is an option available for the Magic tool.

**C.** Name these tools.

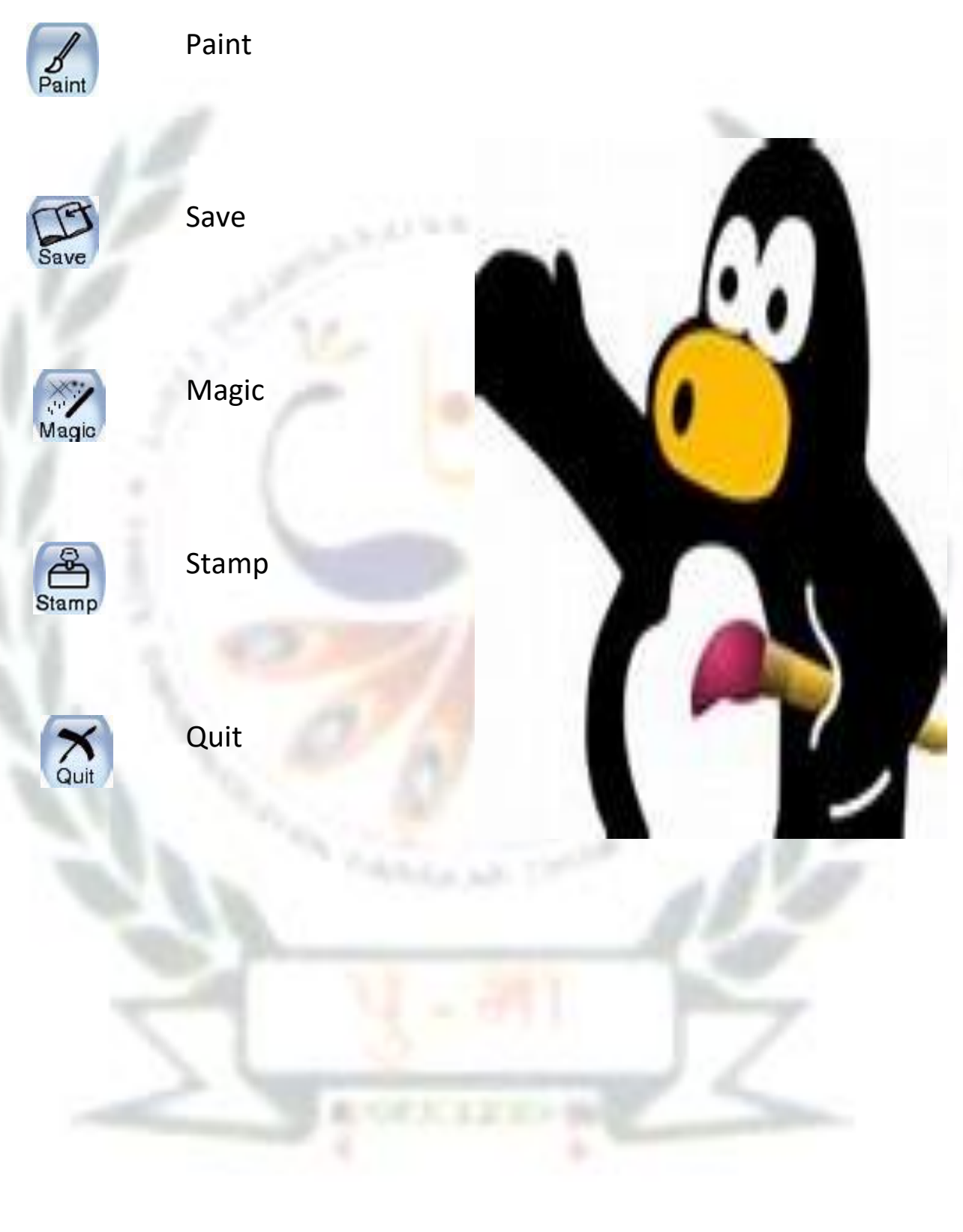

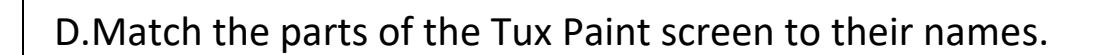

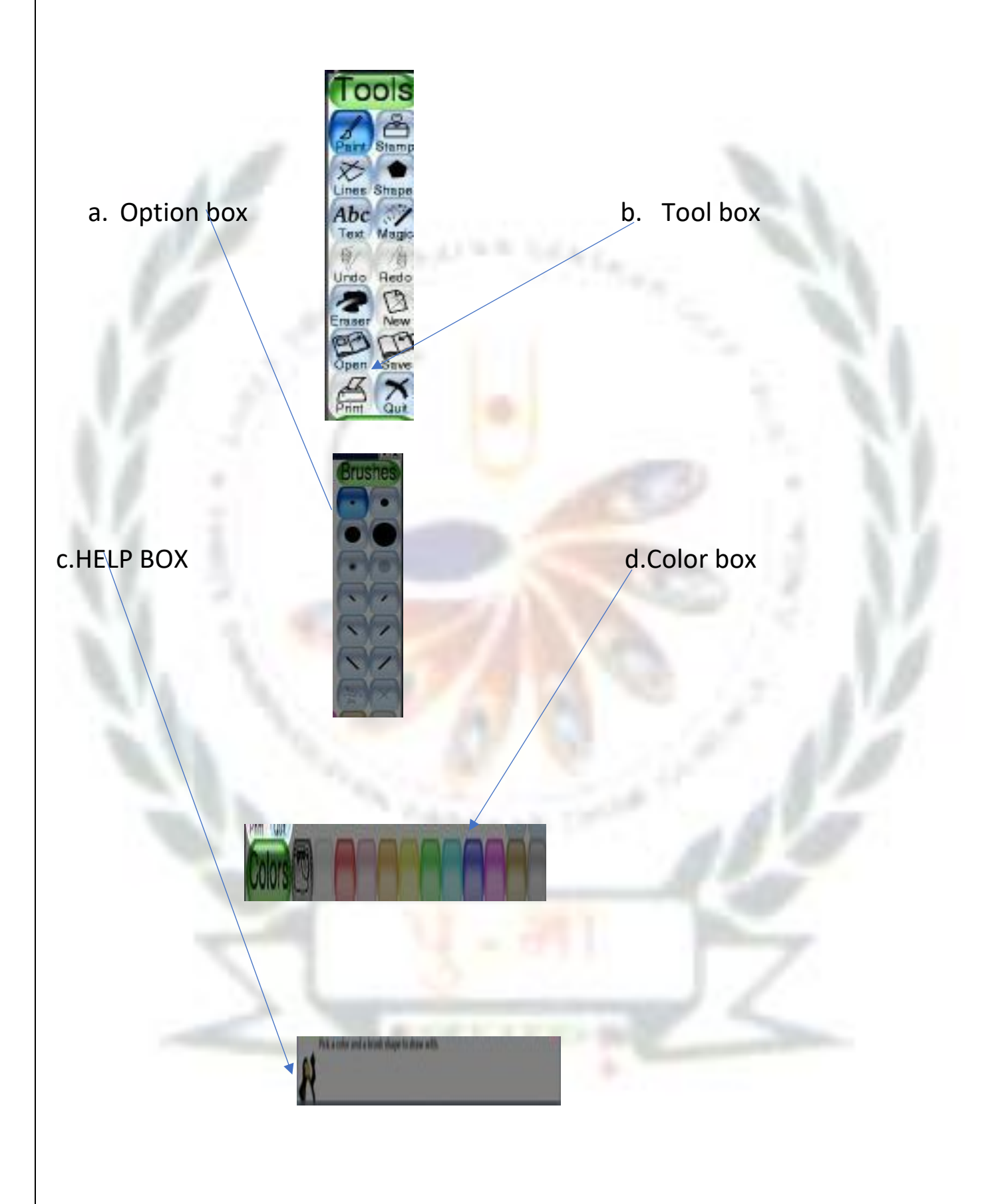

E.Lable the part of the Tux Paint screen.

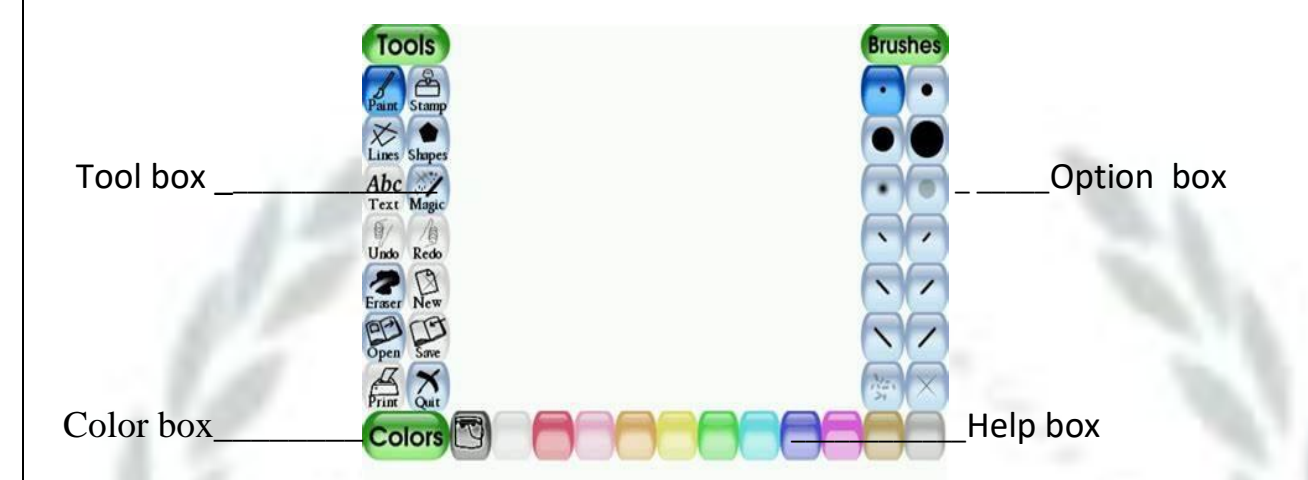

## G. Lab Activity

Open these starers in Tux Paint. Color them with your favourite colors.

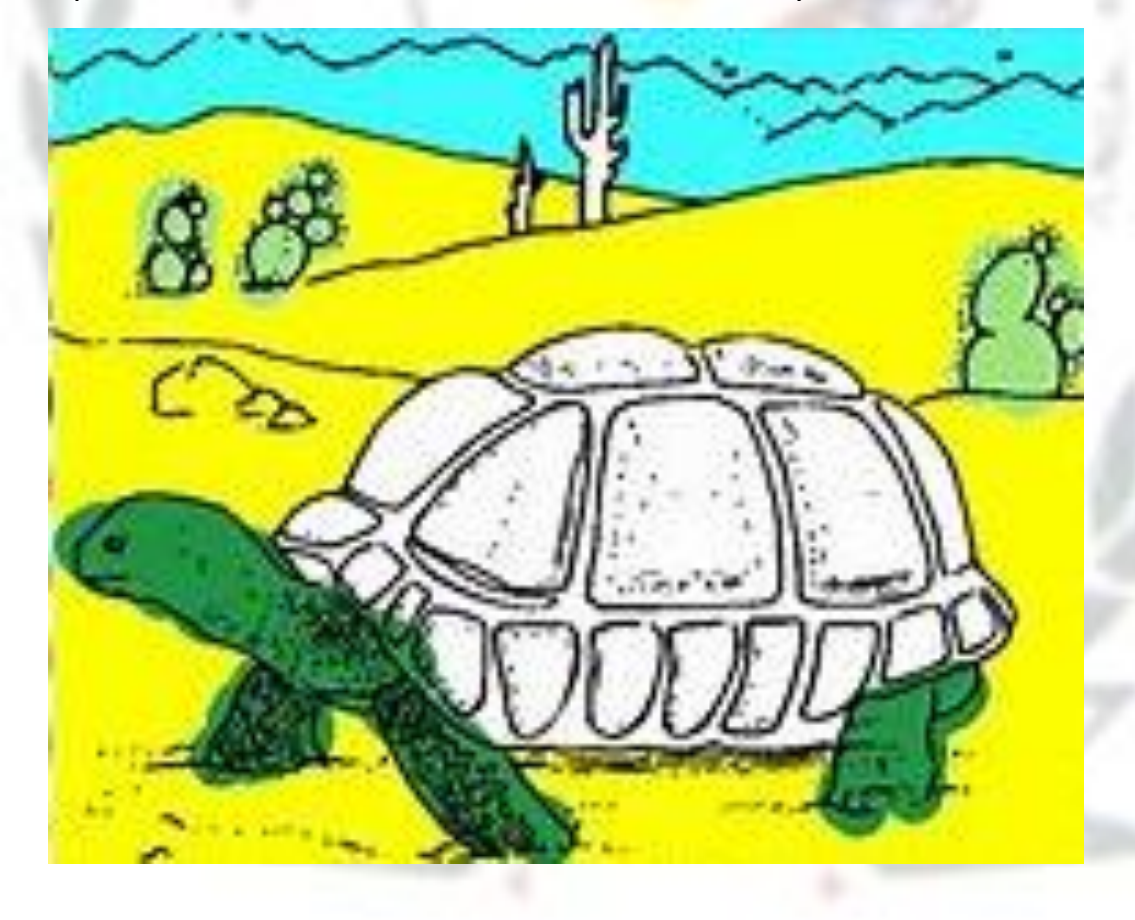